### *DEMANDE D'INDEMNISATION MODIFICATIVE PAR L'ENTREPRISE : LA REGULARISATION*

**Cette fiche ne concerne que les demandes de régularisation pour des demandes d'indemnisation déjà payées. Pour des modifications avant validation de la DIRECCTE veuillezvous reporter à la fiche correspondante.**

### *DANS QUEL CAS REGULARISER UNE DEMANDE D'INDEMNISATION (DI) :*

**Vous avez fait votre demande d'indemnisation, celle-ci a déjà été validée par la DIRECCTE et a été payée ou est en cours de paiement, et vous vous rendez compte que vous avez commis une erreur dans votre déclaration.**

Dans le cadre du **droit à l'erreur prévu par la loi du 10 août 2018** et codifié à l'article L. 123-1 code des relations entre le public et l'administration, **vous pouvez procéder à une régularisation de votre demande d'indemnisation**. Cette démarche effectuée de bonne foi évite les sanctions en cas de contrôle (dans tous les cas il est recommandé de contacter la DIRECCTE pour s'assurer que la correction effectuée est la bonne).

**Cette demande peut être faite à votre initiative ou suite à invitation de la DIRECCTE.**

La régularisation d'une DI peut porter sur les modifications :

- du taux horaire
- de la période
- de l'ajout ou suppression d'un salarié
- du nombre d'heures travaillées / heures chômées

Il est possible d'effectuer des régularisations à **la hausse** ou à **la baisse.**

**A noter, une demande d'indemnisation peut être régularisée par l'établissement ou par l'UD.**

- Les UD, suite à un contrôle, peuvent être amenées à régulariser une DI pour laquelle l'établissement n'a pas effectué correctement sa déclaration.
- *EXEMPLE DE CAS POUVANT CONDUIRE A REGULARISER UNE DEMANDE D'INDEMNISATION (DI) :*
	- Une DI du mois de mars, saisie et payée **avant la mise en ligne de la nouvelle réforme**, donc selon l'ancien barème forfaitaire. Elle doit pouvoir être régularisée sur la période d'effet du **nouveau taux**.

Exemple : Une DI du mois de mars qui a été saisie et payée selon le taux antérieur (7,74 € ou 7,23 € métropole ou 5,84 € ou 5,46 € Mayotte) devra être régularisée afin de prendre en compte les nouveaux taux plafond : 31,98 € taux métropole ou 24,13 € taux Mayotte et la saisie des taux personnalisé pour chaque salarié.

*Exemple :*

*(DI initiale) salarié A (taux d'indemnisation = 7,74) = 151,67 \* 7,74 = 1 173,93€*

# **Activité Partielle**

*1-(DI de régularisation) intégrant sur la DI le taux plafond 31,98 Le salarié A (taux personnalisé = 8,03) = 151,67 \* taux plafond = 151,67 \* 31,98 = 4 850,40€ 2-[suppression/réintégration du salarié]*

3-(DI de régularisation) salarié A (taux personnalisé = 8,03) = 151,67 \* taux personnalisé = 151,67 \* 8,03 = 1 217,91€

Sur la DI, apparaîtra :

-le montant déjà payé : 1 173,93€ -le montant total à payer sur le mois : 1 217,91€

-le montant de la régularisation sera = à la différence entre le montant déjà payé et le montant total à payer sur le mois.

En renseignant le taux personnalisé d'un salarié vous avez déclaré le taux horaire de rémunération et **non le taux d'allocation correspondant à 70% du taux horaire**.

Il est possible de **corriger le taux personnalisé** d'un salarié. Ce taux est indiqué dans la gestion des salariés. **En cas de modification du taux personnalisé, le nouveau taux s'appliquera aux DI créés ensuite.**

Il n'est pas automatiquement répercuté sur la DI de régularisation.

Afin de prendre en compte le nouveau taux personnalisé du salarié A, il est indispensable:

- 1) de supprimer le salarié concerné de la DI objet de la régularisation
- 2) de modifier le taux personnalisé dans gestion des salariés
- 3) de réinsérer le salarié dans la DI de régularisation.

#### *Exemple :*

*DI initiale : taux personnalisé du salarié A =15*

*DI de régularisation : modification du taux personnalisé du salarié A = 20*

*Si l'on consulte la gestion des salariés dans la DI initiale, le taux personnalisé indiqué est =20, mais le calcul de l'aide est effectué sur l'ancien taux = 15*

*Si on consulte la DI de régularisation, le taux personnalisé indique est = 20 et après suppression/réintégration du salarié le calcul de l'aide prend en compte la modification du taux.*

*Le montant de la régularisation sera = à la différence entre le montant déjà payé et le montant total à payer sur le mois.*

Une DI effectuée peut être aussi régularisée s'il y a eu une **modification de la période d'un avenant**. Pour alerter l'utilisateur, les semaines à modifier seront affichées par une couleur différente (en jaune ci-dessous).

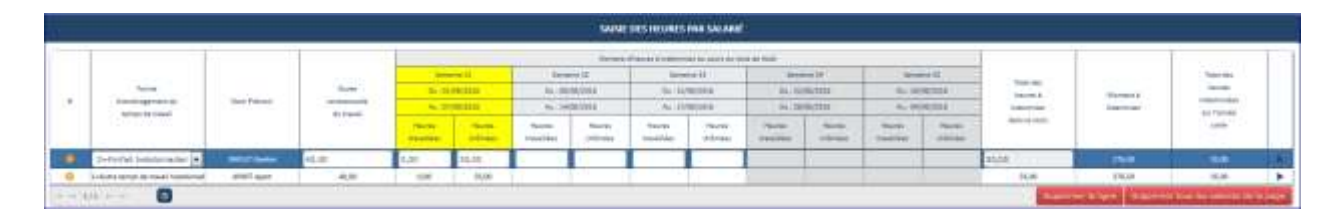

Suite à une erreur de la part de l'établissement lors de la création de sa DI, une DI peut être régularisée si l'établissement a par exemple **oublié un salarié** ou bien s'est trompé dans les **heures travaillées ou chômées**.

# **Activité Partielle**

Une régularisation de DI peut être effectuée pour une demande de remboursement total. Par exemple dans le cas d'un retrait d'une Demande d'autorisation pour laquelle l'établissement a déjà effectué un DI qui a été payée. Il faut alors renseigner toutes les heures chômes des salariés à zéro ou supprimer tous les salariés sur la DI de régularisation.

### *COMMENT REGULARISER UNE DEMANDE D'INDEMNISATION (DI) :*

**Etape 1** - Sur l'écran des critères de Recherche :

Recherchez l'établissement sur lequel la demande d'indemnisation doit être régularisée.

Seule la dernière version validée au titre d'un mois peut faire objet d'une régularisation.

Le bouton est actif si la DI est au statut « **Paiement effectué** » ou « **Ordre de reversement émis** », sinon le bouton « » est grisé et inactif.

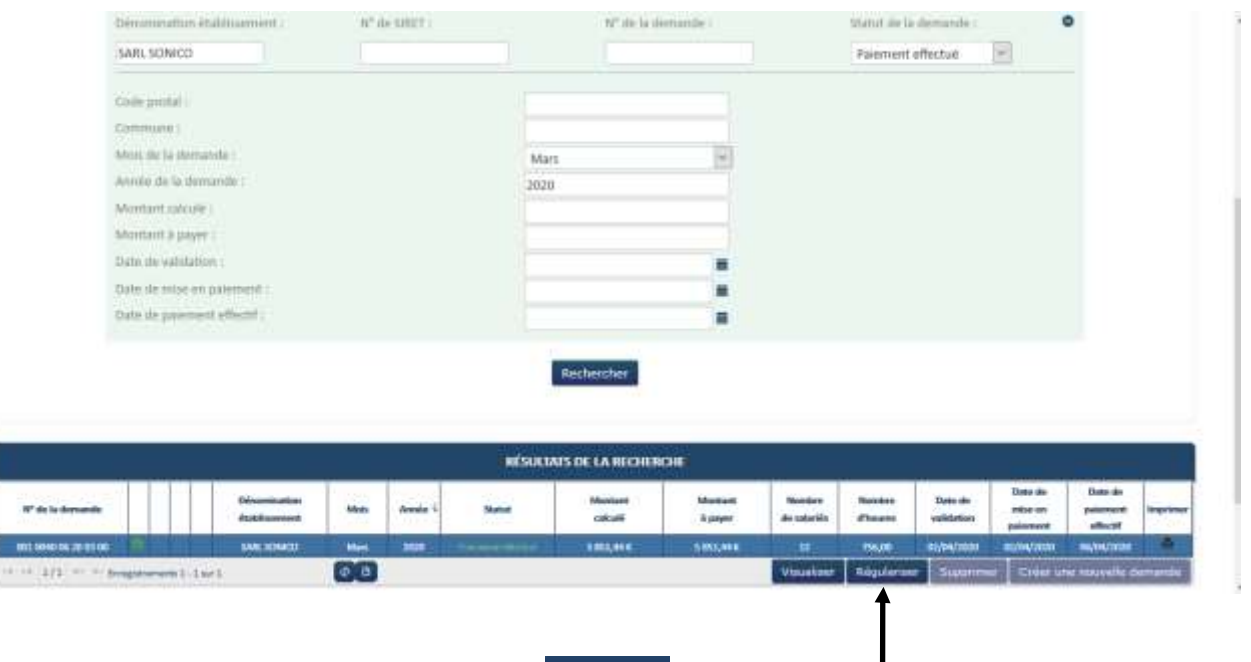

**Etape 2** - Cliquez sur le bouton « Régulariser » de l'écran de recherche de la DI.

Si la DI a déjà été régularisée par l'UD, la DI sera verrouillée pour l'établissement. Vous ne pourrez donc faire aucune modification sur la régularisation.

# **Activité Partielle**

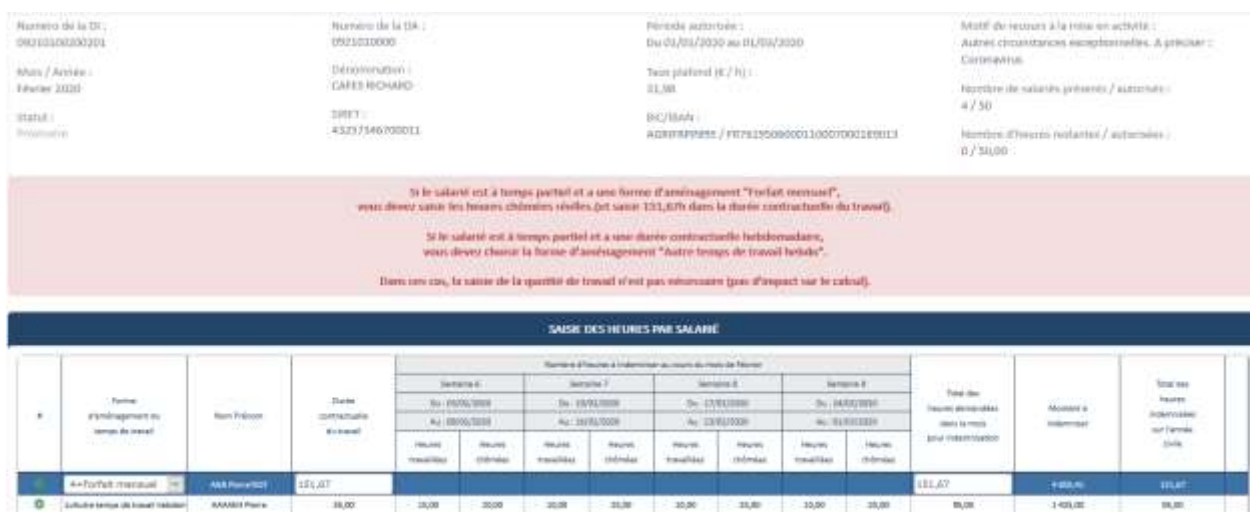

→ Ouverture de la page de la DI. La page est initialisée avec les informations de la DI faisant l'objet de la régularisation. Celle-ci doit reprendre les infos de la dernière version de DA signée. (BIC /IBAN, Taux indemnisation, etc.…). Le numéro de DI de régularisation reprend le numéro de la DI initiale, incrémenté du numéro de version 01

**Etape 3** - L'entreprise pourra procéder aux modifications sur la DI : modification des heures, ajout ou suppression de salariés, modification du taux ….

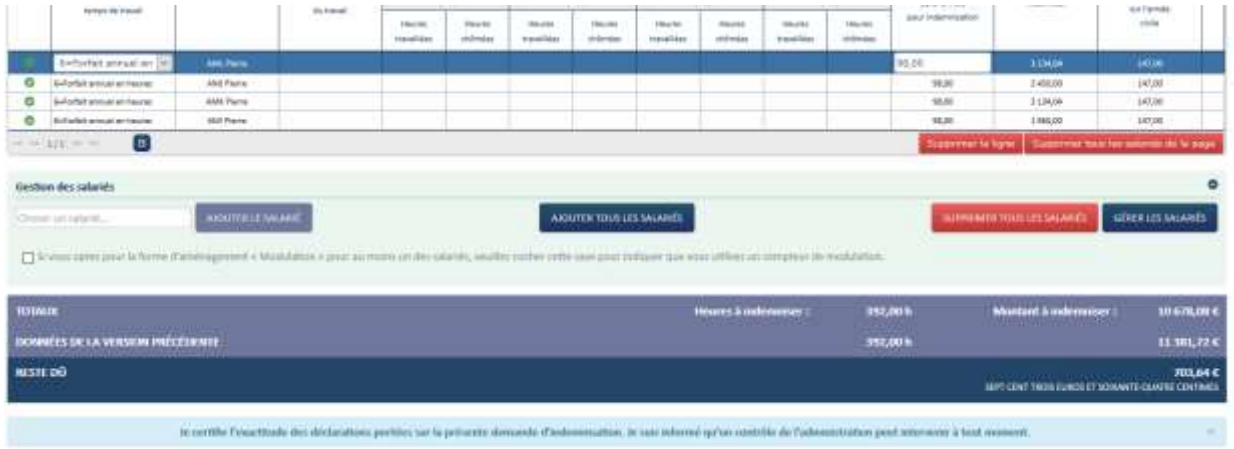

**En cas de taux horaire erroné sur la DI initiale, il est indispensable de le supprimer le salarié de la DI avant de modifier le taux personnalisé, puis de réinsérer le salarié dans la DI de régularisation.** 

Etape 4 - Une fois les modifications effectuées, cliquez sur le bouton ENVOYER LA DEMANDE À L'UD

- Etant donné que la DI de régularisation porte sur un mois antérieur, l'envoi est possible à n'importe que moment du mois.
- Actuellement la saisi et la régularisation des DI antérieures à mars sur la base du fonctionnement avant réforme n'est pas possible.

*EMIDYERSA DEMANDE À ESE*